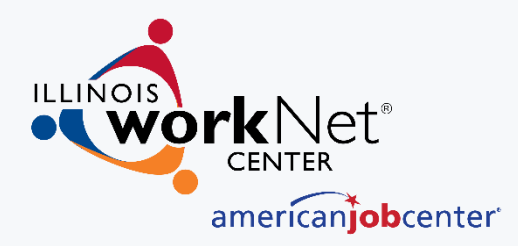

# **Illinois workNet Unique URL Generator and Report**

Illinois workNet<sup>®</sup> is sponsored by the Department of Commerce and Economic Opportunity.  $-$  August 2018

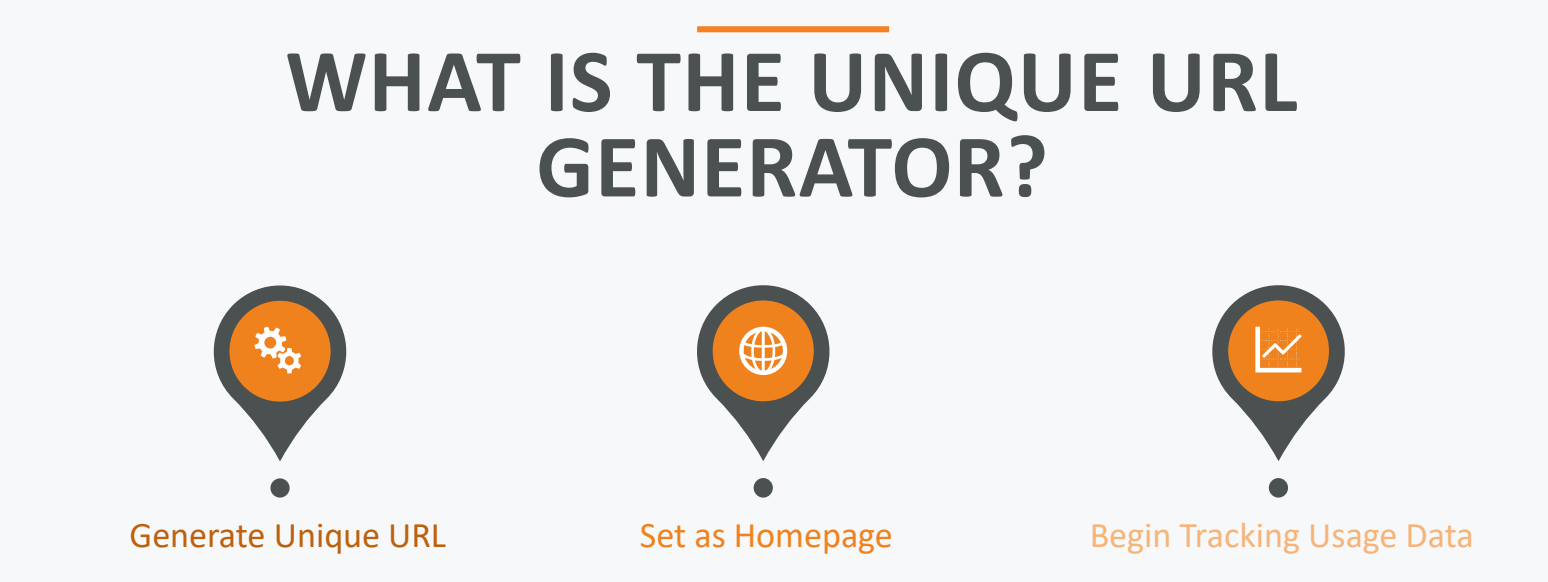

The unique URL allows each site to track their customers' usage of Illinois workNet. The unique URL should be set as the homepage on the computers your customers use, typically in your resource room. Once the unique URL has been set as the home page, it will begin tracking the usage of workNet.

### **WHO CAN ACCESS THE UNIQUE URL GENERATOR**

- A Unique URL can be generated for any partner site entered into the Illinois workNet Service Finder.
- Primary and Secondary contacts for the site can access the unique URL generator through the Service Locator Administration Link located under Partner Tools in the Dashboard.

#### Illinois workNet Service Finder

ational Fores

The Service Finder identifies locations in Local Workforce Innovation Areas (LWIA) that offer services through Illinois workNet Centers, affiliates, and other community partners. You will find locations that offer Workforce Innovation Opportunity Act (WIOA) services and can identify them by the use of the WIOA icon. Click here for a printable, statewide map that shows all of the WIOA Comprehensive and Affiliate sites in Illinois. Use this search to find a location where staff are able to assist you in finding resources for your job search, career preparation, and referrals for work support such as financial aid, child care, and much more.

mericaniobcenter

For employers, connect to Business Service Teams (BST), which include services for hiring and placement, labor market information, and employee training. This is a free service for Illinois residents and employers

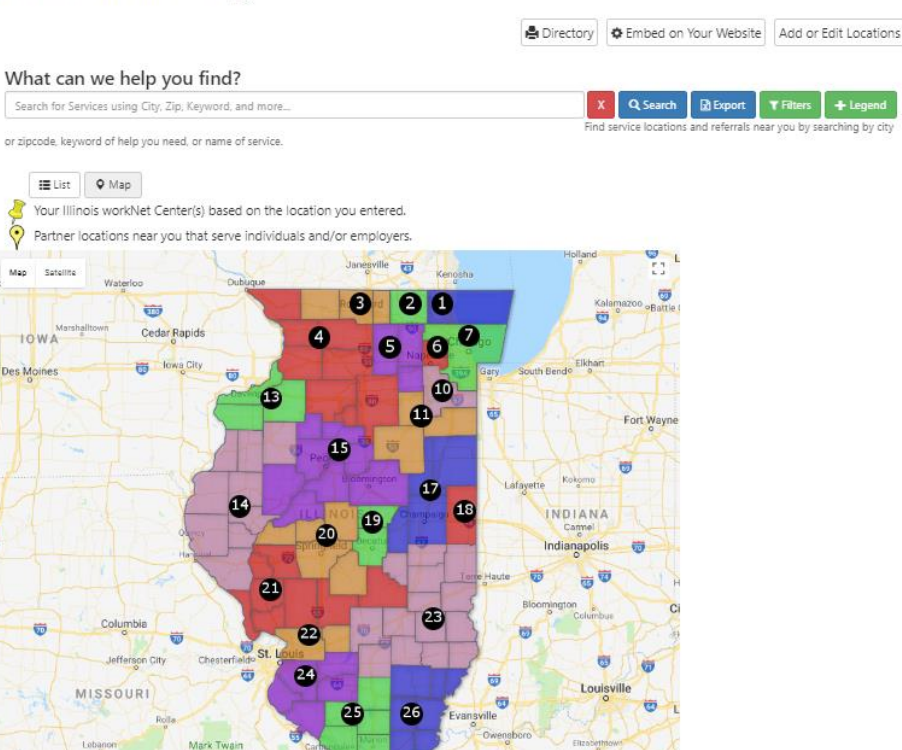

KEN<sup>V</sup>

## **STEP BY STEP INSTRUCTIONS**

#### Service Locator: Generating site specific Unique URL May 2018 v1

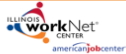

A Unique URL can be generated for any partner site entered into the Illinois workNet Service Finder and set as the homepage for that location's computer labs to track the usage of Illinois workNet. Enter your site into the Service Finder by following these instructions: Creating New Sites on Illinois workNet and Creating New WIOA Sites on Illinois workNet.

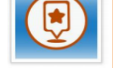

After the Unique URL is set up, users can use the Unique URL Frequency Report to track counts for user's who are using Illinois workNet on their resource room computers. The designated primary and secondary contact of the Partner locations can view the usage statistics of their location. LWIA coordinators and managers can view the usage statistics within their LWIA, and DCEO and state level Illinois workNe staff can view the usage statistics for the state. The report includes filters and sort icons to allow users Service Finder Admin to filter data to find the information they need.

NOTE: Users must have partner access to access the unique URL generator and report. If you need partner level access email info@illinoisworknet.com with your request for partner level access, your name, and your organizations name.

#### Generating a Unique URL for Illinois workNet Partner Sites

- 1. Go to https://www.illinoisworknet.com/
- 2. Login to your Illinois workNet account
- 3. Once logged in, click My Dashboard then select Partner Tools
- 4. Select Service Locator Administration
- 5. Click the Get Site URL button
- 6. Copy the text in the URL field. This is your location's Unique URL.
- 7. Follow the instructions for setting the Unique URL as your computers homepage.
	- a. Instructions can be accessed for:
		- i. Chrome
		- ii. Firefox
		- iii. Internet Explorer
		- iv. Microsoft Edge
		- v. Safari

#### Using the Unique URL Frequency Report

- 1. Follow steps 1-4 in the Generating a Unique URL for Illinois workNet Partner Sites section, above.
- 2. Select the Unique URL Report Tab at the top of the page.
- 3. Use the filters and sort icons to filter down the list.

#### User Access to Report Information:

- . Designated primary and secondary contact of the Partner locations can view the usage statistics of their location.
- LWIA coordinators and managers can view the usage statistics within their LWIA, and
- DCEO and state level staff can view the usage statistics for the state

This workforce product was funded by a grant awarded by the U.S. Department of Labor's Employment and Training Administration. The product was created by the grantee and does not necessarily reflect the official position of the U.S. Department of Labor. The Department of Labor makes no guarantees, warranties, or assurance<br>of any kind, express or implied, with respect to such in or its completeness, timeliness, usefulness, adequacy, continued availability, or ownership. This product is copyrighted by the institution that created it. Internal use by<br>an organization and/or personal use by an individ

The Illinois workNet Center System, an American Job Center, is an equal opportunity employer/program. Auxiliary aids and services are available upon request to individuals with disabilities. All voice telephone numbers on this website may be reached by persons using TTY/TDD equipment by calling TTY (800) 526-0844 or 711 Log into Illinois workNet From your Dashboard Access 'Services Locator Administration' Select 'Get Site URL' Copy the URL Use the Instructions to set as the homepage on computers Use the report to track Illinois workNet usage.

### **STEP 1:**

- Log into your Illinois workNet Account
- Go to **My Dashboard** > **Partner Tools** > **Services Locator Administration**

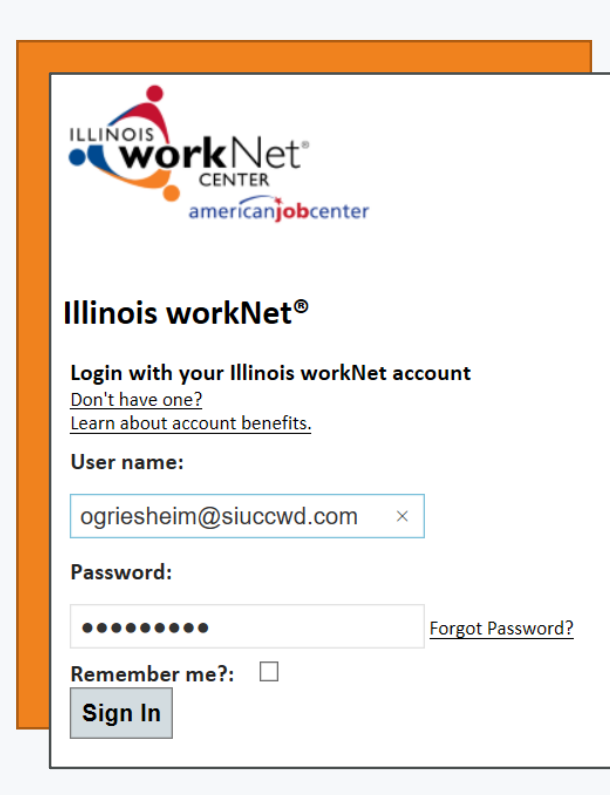

#### **Services Locator Administration**

Manage your site information so that customers find accurate information when searching for services.

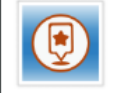

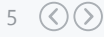

### **STEP 2:**

• Select **Get Site URL** and copy the URL.

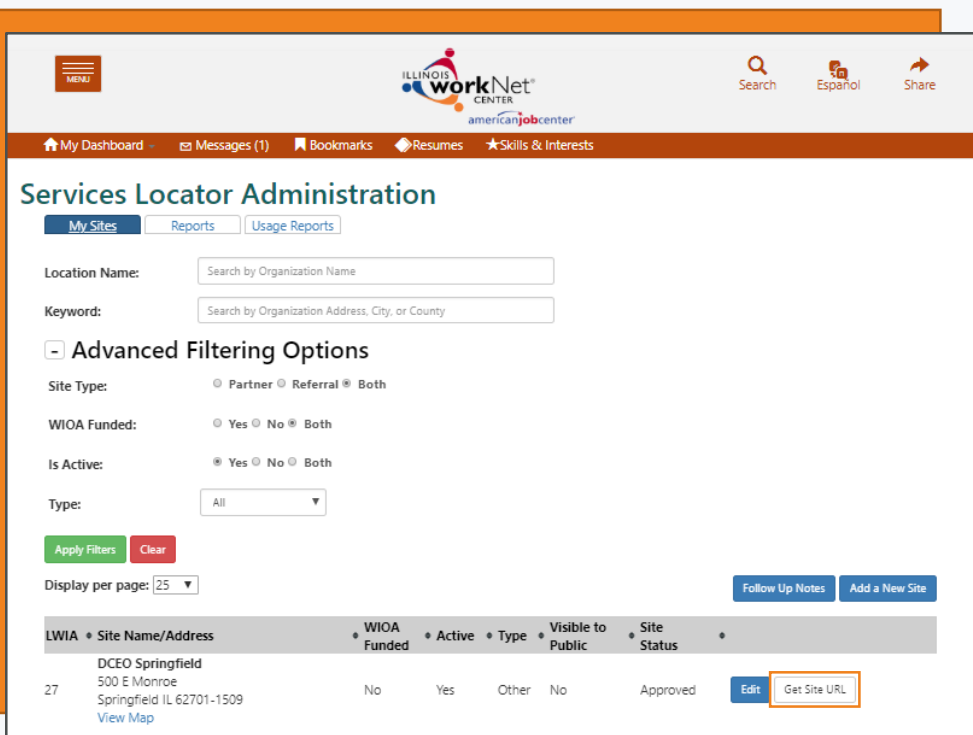

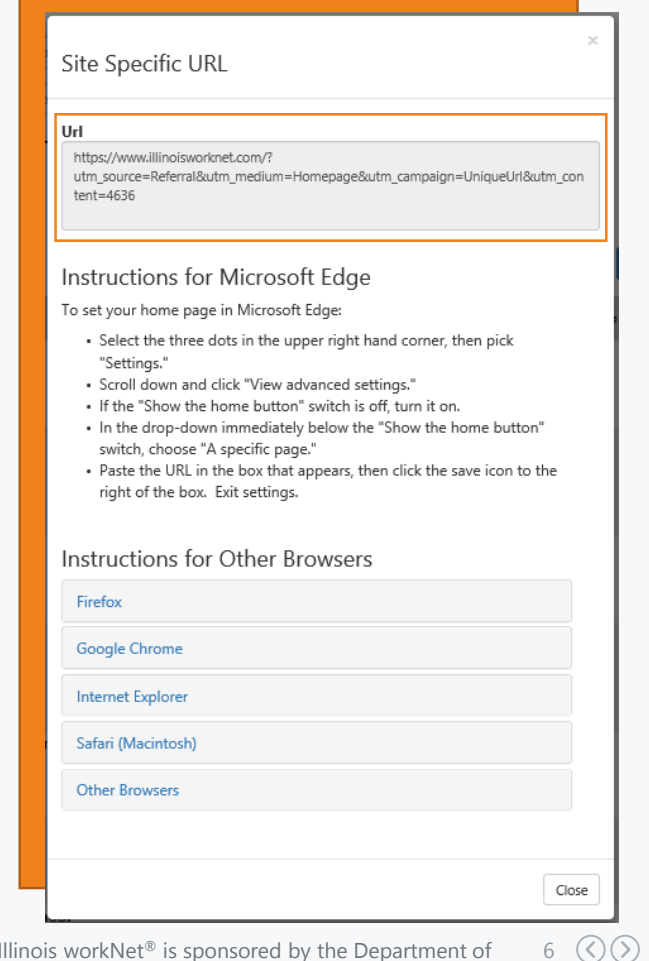

Illinois work $Net^{\circledR}$  is sponsored by the Department of Commerce and Economic Opportunity.

### **STEP 3:**

• Set the Unique URL as the home page on each computer

- Resource Room or Computer Lab
- Instructions are provided for setting the home page for the following browsers:
	- Microsoft Edge
	- Fire Fox
	- Google Chrome
	- Internet Explorer
	- Safari
- The system will open the instructions for the browser you are currently using

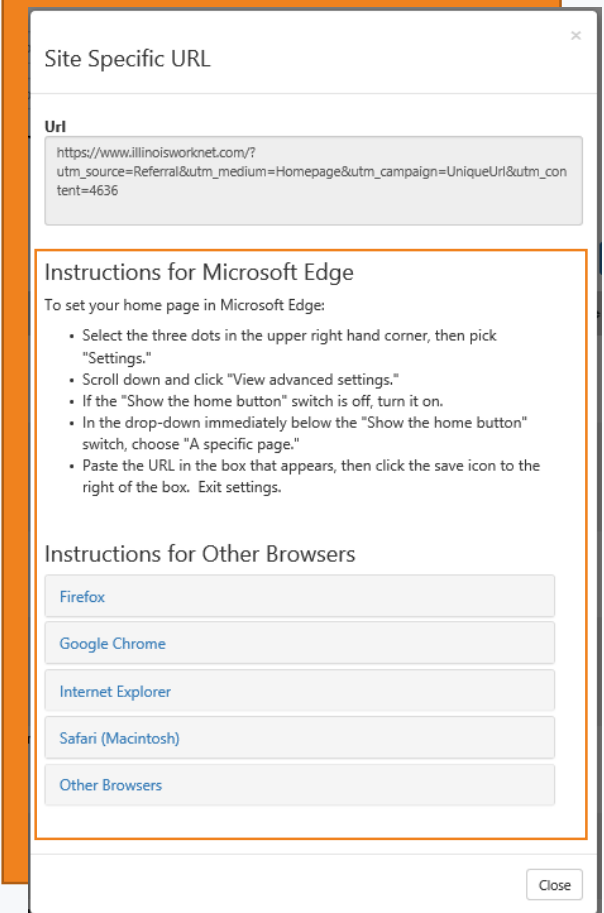

 $7\ \circledS$ 

### **ACCESSING THE USAGE REPORT**

• From the Services Locator Administration Page select Usage Reports.

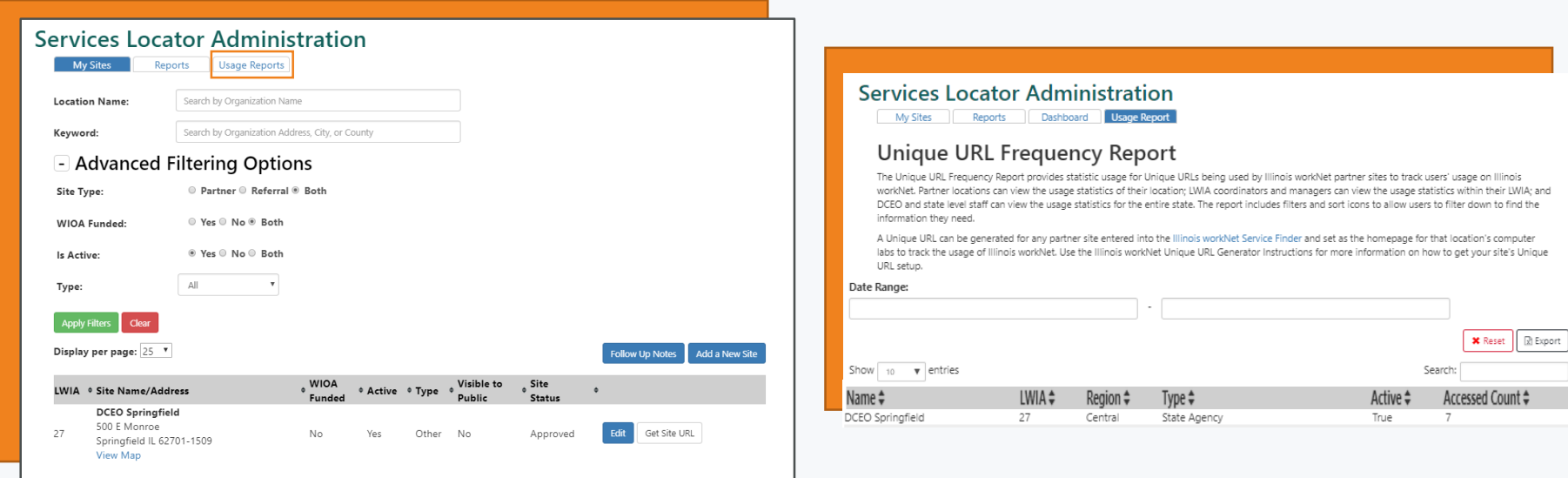

 $8(Q)$ 

### **RESOURCES**

#### **Unique URL One Page Instructions**

#### Service Locator: Generating site specific Unique URL May 2018 v1

A Unique URL can be generated for any partner site entered into the Illinois workNet Service Finder and set as the homepage for that location's computer labs to track the usage of Illinois workNet. Enter your site into the Service Finder by following these instructions: Creating New Sites on Illinois workNet and Creating New WIOA Sites on Illinois workNet.

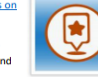

americanjobcenter

**WorkNet** 

After the Unique URL is set up, users can use the Unique URL Frequency Report to track counts for user's who are using Illinois workNet on their resource room computers. The designated primary and secondary contact of the Partner locations can view the usage statistics of their location. LWIA coordinators and managers can view the usage statistics within their LWIA, and DCEO and state level **Illinois workNet** staff can view the usage statistics for the state. The report includes filters and sort icons to allow users Service Finder Admin to filter data to find the information they need.

NOTE: Users must have partner access to access the unique URL generator and report. If you need partner level access email info@illinoisworknet.com with your request for partner level access, your name, and your organizations name.

#### Generating a Unique URL for Illinois workNet Partner Sites

- 1. Go to https://www.illinoisworknet.com/
- 2. Login to your Illinois workNet account
- 3. Once logged in, click My Dashboard then select Partner Tools
- 4. Select Service Locator Administration
- 5. Click the Get Site URL button
- 6. Copy the text in the URL field. This is your location's Unique URL.
- 7. Follow the instructions for setting the Unique URL as your computers homepage.
	- a. Instructions can be accessed for:
		- i. Chrome
		- **ii** Firefox
		- iii. Internet Explorer
		- iv. Microsoft Edge v. Safari
		-

#### Using the Unique URL Frequency Report

- 1. Follow steps 1-4 in the Generating a Unique URL for Illinois workNet Partner Sites section, above.
- 2. Select the Unique URL Report Tab at the top of the page.
- 3. Use the filters and sort icons to filter down the list.

#### User Access to Report Information:

- . Designated primary and secondary contact of the Partner locations can view the usage statistics of their **Incation**
- . LWIA coordinators and managers can view the usage statistics within their LWIA, and
- DCEO and state level staff can view the usage statistics for the state.

This workforce product was funded by a grant awarded by the U.S. Department of Labor's Employment and Training Administration. The product was created by the grantee and does not necessarily reflect the official position of the U.S. Department of Labor. The Department of Labor makes no guarantees, warranties, or assurances of any kind, expense or implied, with respect to such information, including any information on linked sites and including. but not limited to, accuracy of the information<br>or its completeness, timeliness, usefulness, adequ an organization and/or personal use by an individual for non-commercial purposes is permissible. All other uses require the prior authorization of the copyright owner.

The Illinois workNet Center System, an American Job Center, is an equal opportunity employer/program. Auxiliary aids and services are available upon request to<br>Individuals with disabilities. All voice telephone numbers on

#### Partner Benefits - Resource Room Staff Article

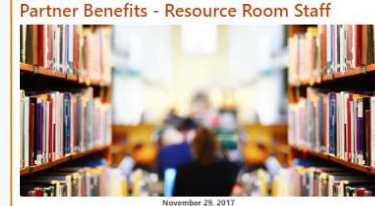

resource room is a location that provides access to resources, such as a library or computer lab. Below are a few things becoming a partner allows you to do.

more. These resources include articles, infographics, videos, flyers, worksheets, documents, and user quides. Becoming a partner gives you full access to all of our resources. It also allows you to easily integrate them into your activities. Many of these resources give your customers a selfquided approach, making them great for resource rooms.

avoid "reinventing the wheel" by using our resources. You will also save time and money, as these resources come at no cost

own resources, all resources in this library have been reviewed. As a partner, you can join the library, which lets you contribute your own resources and help it grow.

#### 2. Be Part of a Network

When you become an illinois workNet partner, you become part of a network of professionals. Remaining connected with other organizations in Illinois will be a good thing for your organization. You will be able show your partnership to customers by displaying illinois workNet logos, signage, and other brandings.

Additionally, customers will only have to look in a few places - the Event Calendar and Service Finder - to find information about you, as well as other services and organizations in Illinois.

For additional information read the Event Calendar article here and the Service Finder article

#### 3. Generating and Using Unique URLs

Once your site has been set up and approved within the Illinois workNet Service Finder, the designated primary and secondary contacts will have the ability to generate a site specific unique URL The unique URL allows each site to track their customers' usage of Illinois workNet. The unique URL should be set as the homepage on the computers your customers use, typically in your resource room.

Once the unique URL has been set as the home page, it will begin tracking the usage of workNet. The designated primary and secondary contacts of the location can access the usage report within the Service Finder from the Usage Report tab. LWIA managers and coordinators have access to see the counts for all sites within their LWIA, and DCEO state level staff have the ability to see the counts for all sites within the Service Finder. For additional information on generating a unique URL and using the report check out the Unique URL Instructions.

#### 4. Stay Updated

(lingis workNet uses partner peas and social media to share information about new releases articles, program information, and training opportunities. You may find any of these useful to your resource room and helpful to customers, who may want to know about these things. By becoming a partner and subscribing to Partner News, you can ensure that you and your customers stay up-to-date

#### Service Finder Tool Article

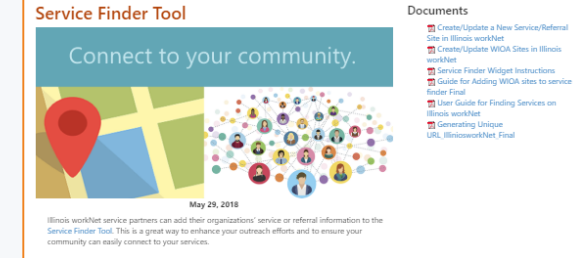

#### Types of Providers in the Service Finder

Illinois workNet Partners are locations in Illinois communities that offer in-person assistance to help individuals and employers achieve their career, employment, and training poals. Partners may also provide or receive community referrals but are not required to do so

Community Referrals help people who need specialized assistance and support that may be offered to help people get into the workforce or keep their jobs. They are an essential part of arristance and complement cension locations.

All of the locations in the service finder highlight the audiences and the services they offer. Audiences include:

- · Adults
- · Homeless Individual
- · Immigrants
- . Individuals with a Disability
- · Laid Off Workers Re-Entry/Ex-Offenders
- · Youth
- · and more!

Service areas include a variety of areas including:

- · Child Care
- · Disability Services
- · Education and Training · Emergency Needs/Crisis
- · Financial Literacy
- · Fand/Nutrition
- · Housing
- · Job & Career Readiness Services · Unemployment Services
- . and many more!

Adding your partner location or referral information to the Service Finder will enhance your efforts and allow your community to easily connect to your services.

#### **Getting Started**

Any partner with an account can submit a request to have their service location or referral information added to the Service Finder. Submitting this information is free for any partner with an account.

Information included in the Service Finder should fall under one of these two categories:

1. Illinois workNet Partner locations that offer services to help adults, youth, students, dislocated works, employers, educators, or workforce partners with achieving career, employment, and training goals.

2. Referrals to specialized services that help community members get into or stay in the workforce

Documents

**10** Become a Partner Quick Start Guid

People who run a resource room can benefit greatly from becoming an Illinois workNet partner. A

Our resources are reviewed and approved to appear on Illinois workNet. Because of this you will

Illinois workNet also curates open educational resources in our IOER Library. As with workNet's

#### 1. Integrate Illinois workNet Resources Illinois workNet provides various resources reparding job searches, skills, training, and much

### **FOLLOW US!**

Subscribe to our Newsfeed or check us out on Social Media

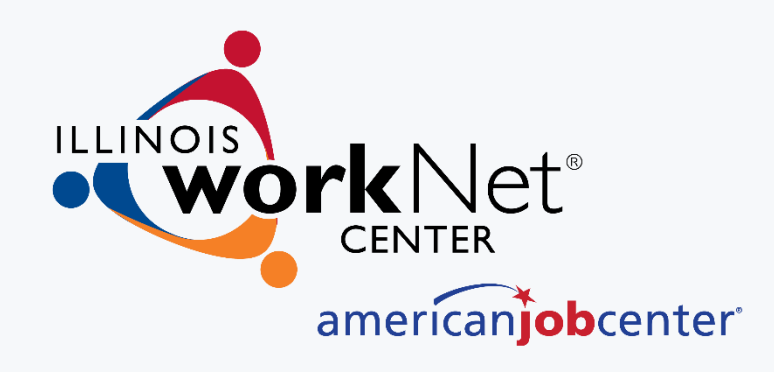

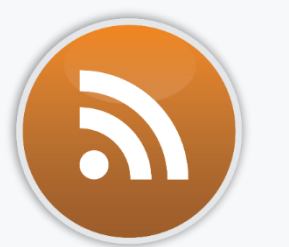

**HOME:** <https://www.illinoisworknet.com/>

**EMAIL:** info@illinoisworknet.com

**MORE INFO:** [www.illinoisworknet.com/ServiceFinder](http://www.illinoisworknet.com/ServiceFinder)

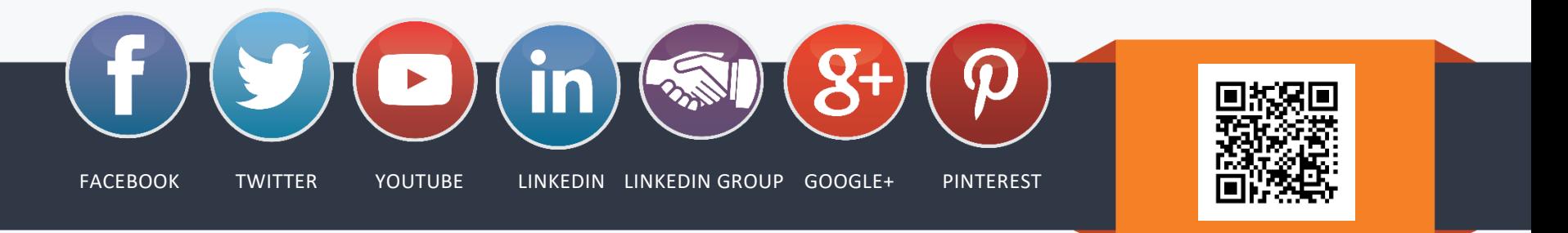

The Illinois workNet Center System, an American Job Center, is an equal opportunity employer/program. Auxiliary aids and services are available upon request to individuals with disabilities. All voice telephone *numbers may be reached by persons using TTY/TDD equipment by calling TTY (800) 526-0844 or 711. This workforce product was funded by a grant awarded by the U.S. Department of Labor's Employment and Training Administration. For more information please refer to the footer at the bottom of www.illinoisworknet.com.*